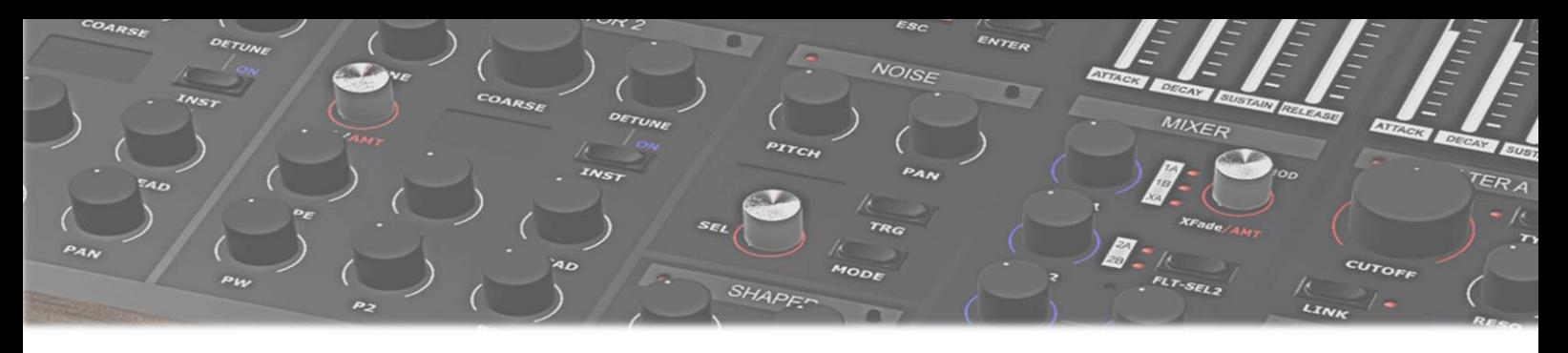

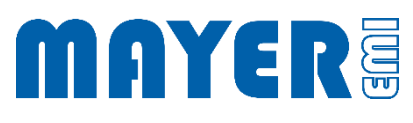

# MD900 Backup / Restore

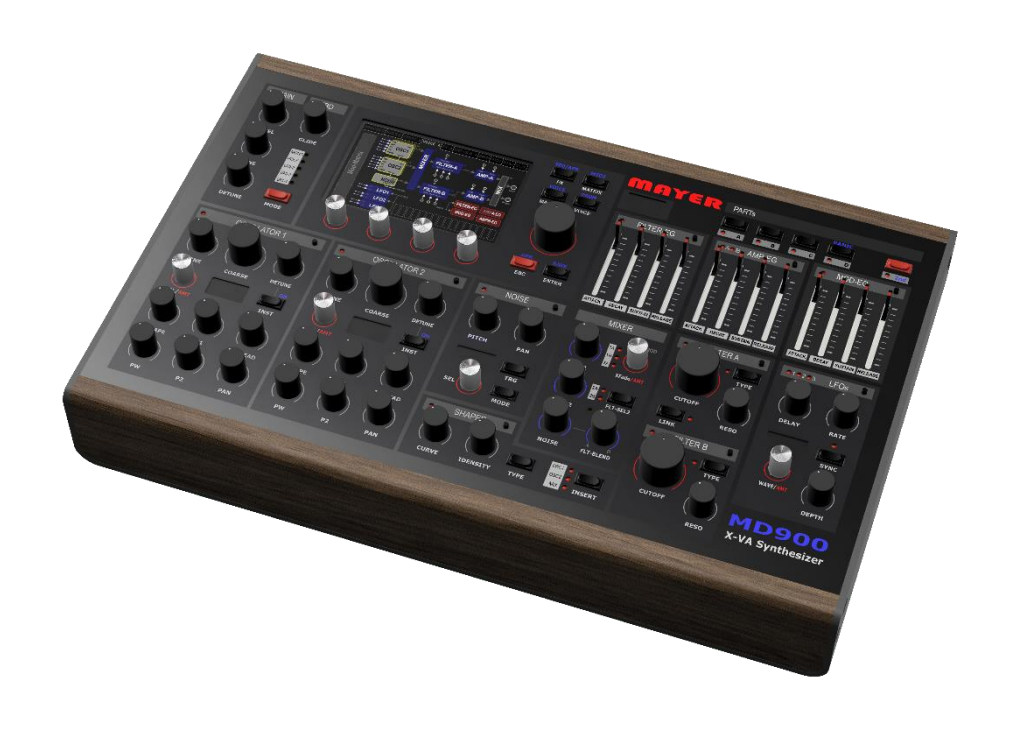

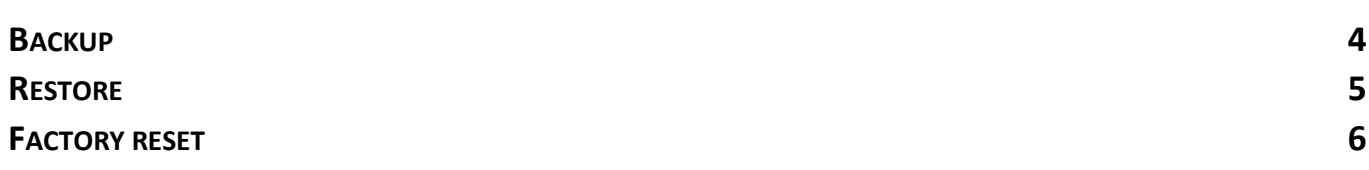

## <span id="page-2-0"></span>Backup / Restore Tool

The backup and restore utility can be found on the USB stick in the md900-util-packages folder that is shipped with the MD900.

Alternatively, the tool can also be downloaded from the website [\(mayer-emi.at/support\)](https://mayer-emi.at/support).

Utility package name: MD900-Backup-Restore.md900.pkg

To use the utility with the MD900, the package must be copied to the root directory of the USB stick.

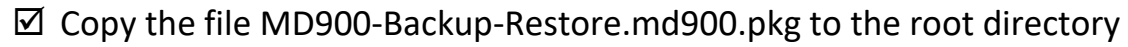

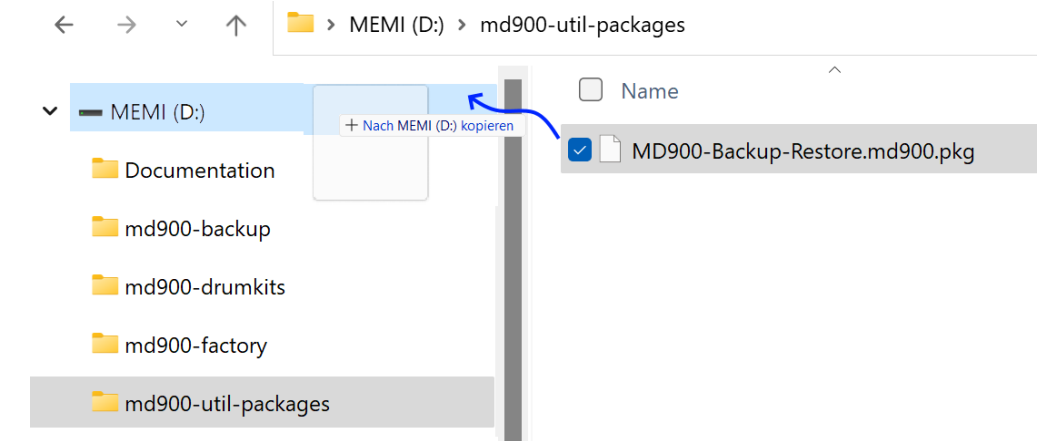

 $\boxtimes$  After that the file is located in the root directory

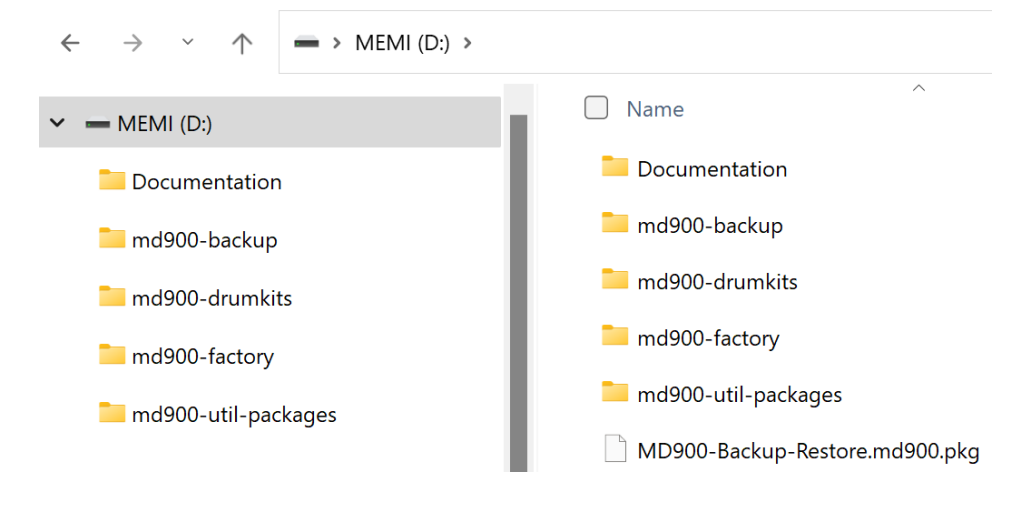

 $\boxtimes$  Plug the USB stick into the MD900 at one of the 3 possible USB ports on the back of the MD900

Attention: The synthesizer will stop and start with Save / Restore mode.

Save all changes beforehand

### $\boxtimes$  After the MD900 has read the USB stick and a prompt appears asking if the utility should be started

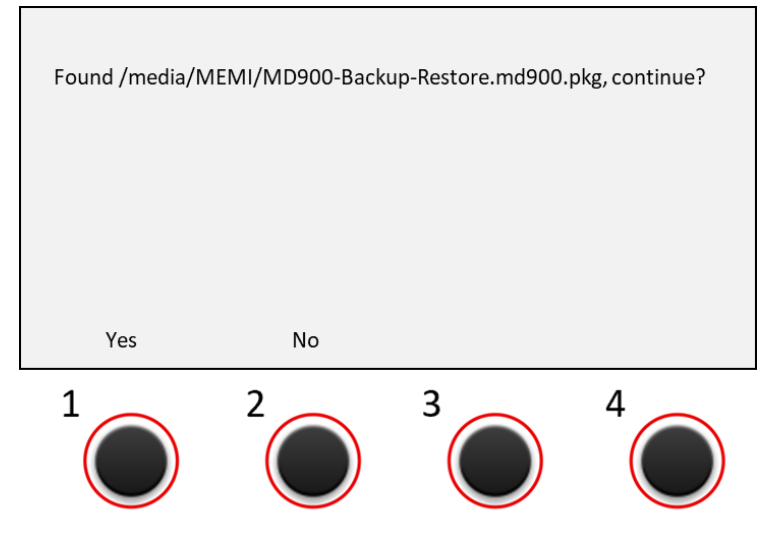

- Above the *push-turn control 1* appears the option: *Yes* Above the *push-turn control 2* appears the option: *No*
- $\boxtimes$  Pressing the push-turn 1 control (Yes option) starts Backup / Restore tool. After a short time, the user interface for Backup / Restore appears

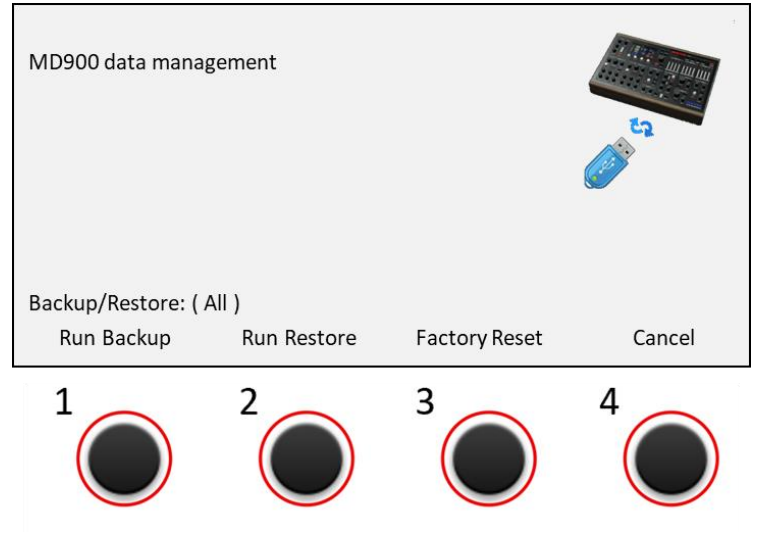

Attention: If there are other utility packages in the root directory of the USB stick (file extension *.md900.pkg*), a query is displayed for each individual package asking whether it should be executed.

Confirm the query with *'Yes*' or '*No*' - depending on whether an execution should take place or not.

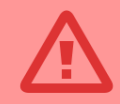

Caution: To avoid data loss or incomplete data, do not interrupt active operations by turning off the MD900 or removing the USB stick.

#### MD900

<span id="page-4-0"></span>Backup

The *Run Backup* option starts a backup of the data from the MD900 to the USB stick

 $\boxtimes$  By turning the *push-turn button 1*, it is possible to select which data are to be saved from the MD900.

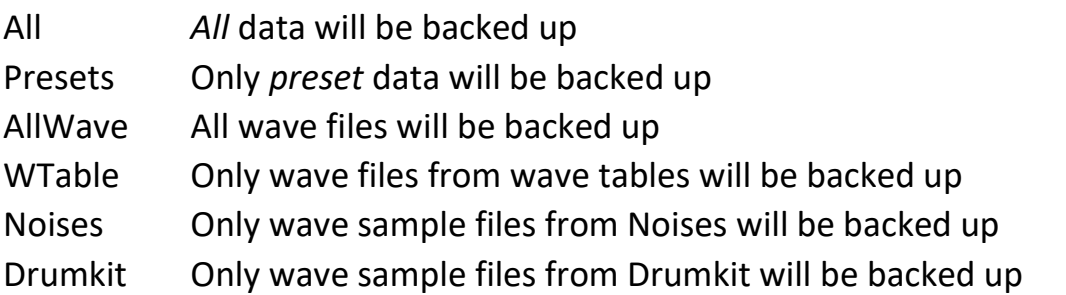

 Pressing the *push-turn 1 control* will start the backup operation The backup operation may take some time

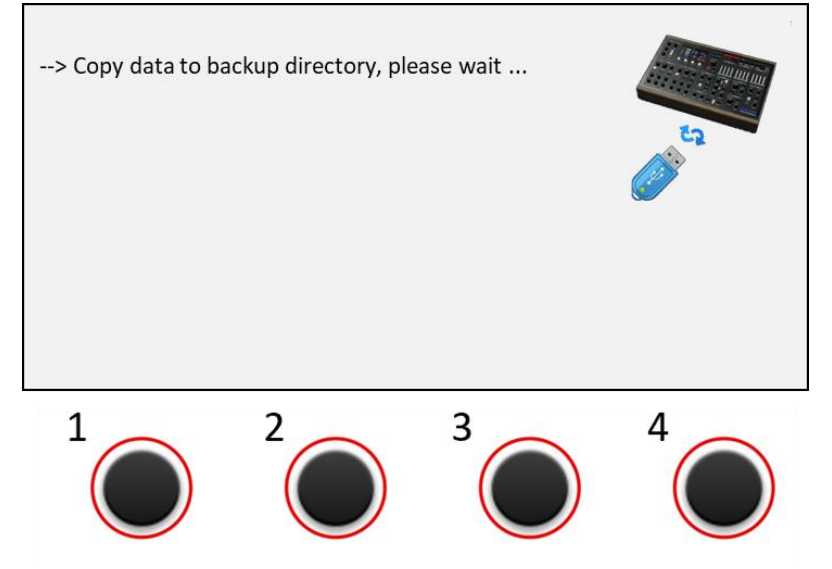

- $\boxtimes$  Writing the data to the USB stick may take some time During this time the following message appears: --> Write to Stick, please wait ...
- $\boxtimes$  After all data has been safely saved to the USB stick, the following message appears:

--> Write to Stick, please wait ... ok

 $\boxtimes$  The backup process has completed

#### MD900

<span id="page-5-0"></span>Restore

The *Run Restore* option starts a restore of the data from the USB stick to the MD900

 $\boxtimes$  By turning the *push-turn button 2*, it is possible to select which data are to be restored from the USB-Stick.

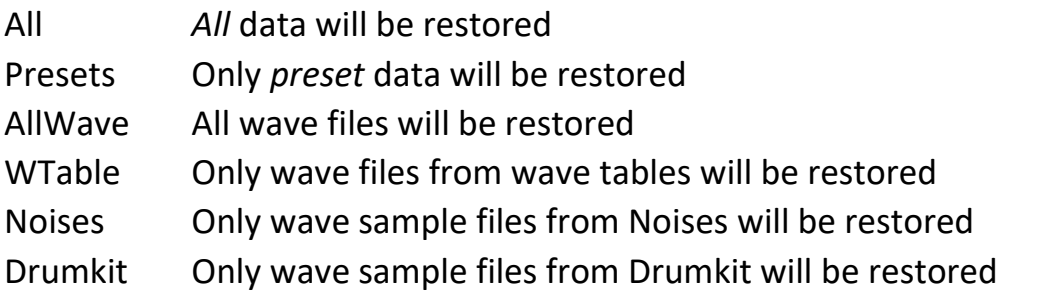

 Pressing the *push-turn 2 control* will start the restore operation The restore operation may take some time

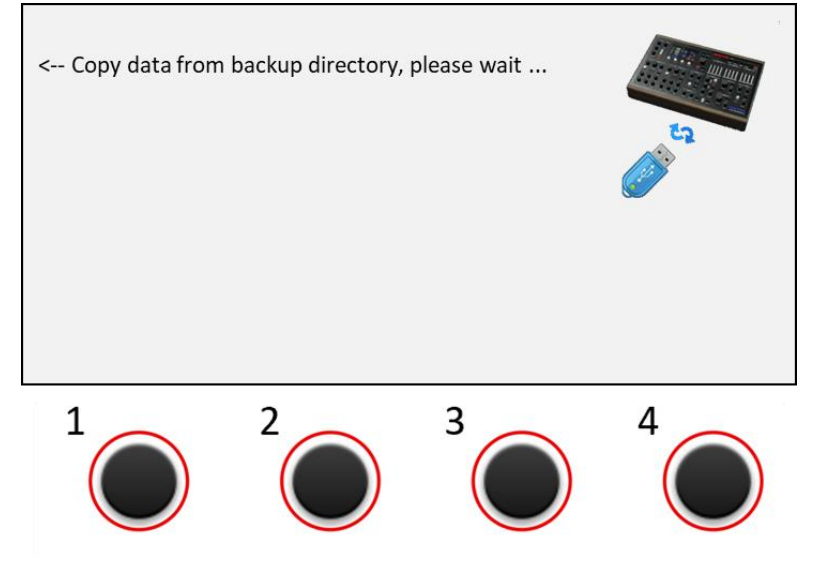

- $\boxtimes$  Writing the data to the MD900 device may take some time During this time the following message appears: --> Write to Disk, please wait ...
- $\boxtimes$  After all data has been safely saved to the MD900, the following message appears: --> Write to Disk, please wait ... ok
- $\boxtimes$  The restore process has completed

#### MD900

#### <span id="page-6-0"></span>Factory reset

With the *Factory Reset* option, all data is reset to the delivery status.

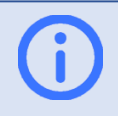

Info: This option is only executed correctly if factory data is available on the USB stick and are present in the *md900-factory* folder.

 Pressing the *push-turn control 3* starts the factory data recovery process. The restore operation may take some time. During this time the following message appears:

Reset to factory data, please wait ...

- $\boxtimes$  Writing the data to the MD900 device may take some time During this time the following message appears: --> Write to Disk, please wait ...
- $\boxtimes$  After all data has been safely saved to the MD900, the following message appears: --> Write to Disk, please wait ... ok
- $\boxtimes$  The factory data reset process has completed